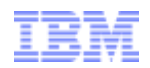

# Descarga de software de IBM Demostración paso a paso

## Clientes que descargan software en Passport Advantage

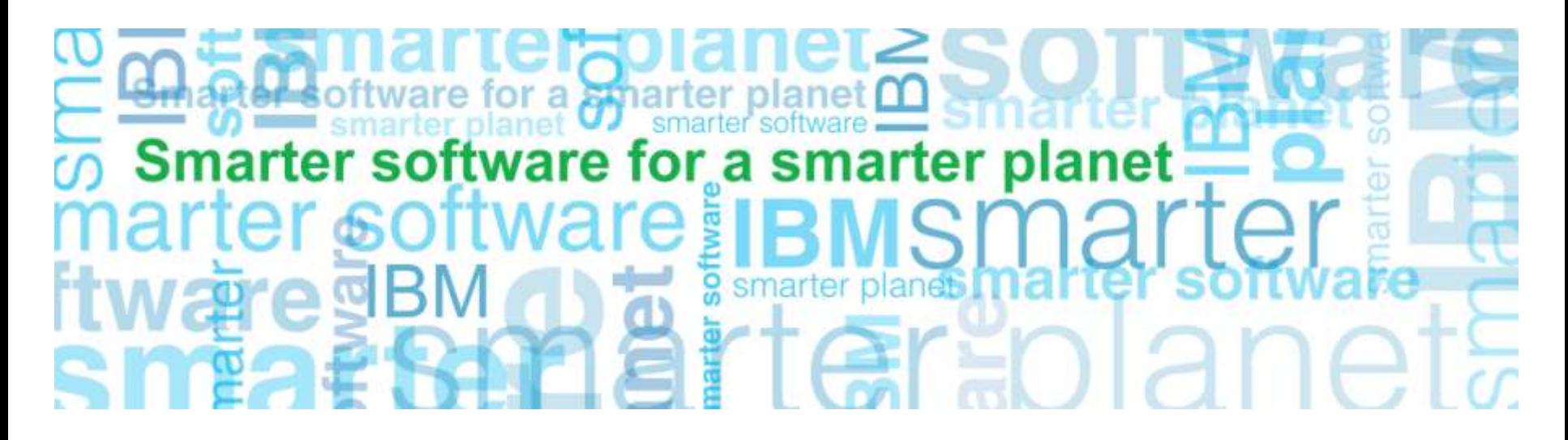

**Business Analytics software**

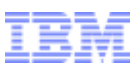

### Visión general de Passport Advantage

#### Acción: Seleccione Inicio de sesión del cliente (Customer Sign In) en la barra de navegación derecha

a smarter planet **∩** 

#### **http://www.ibm.com/software/passportadvantage**

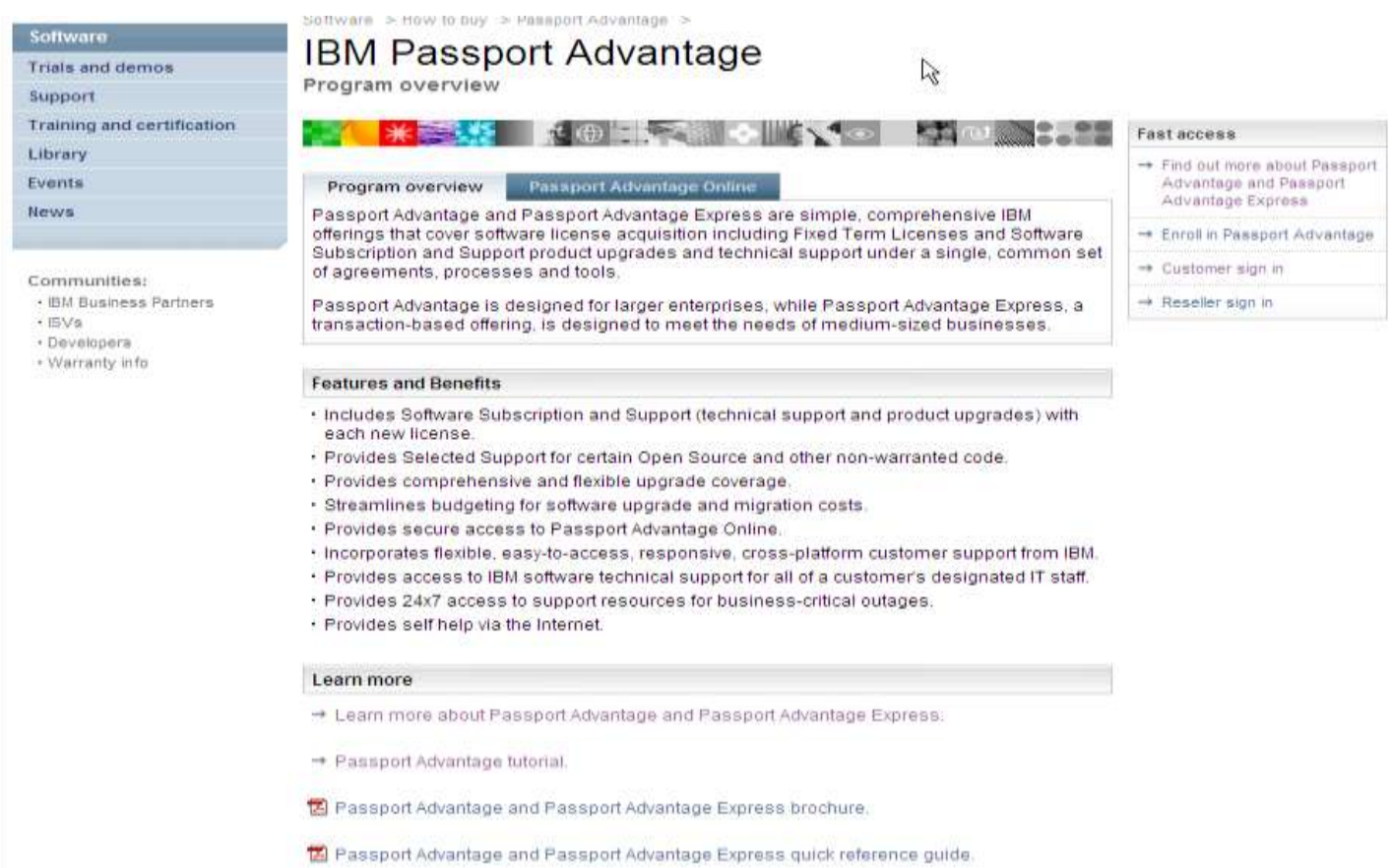

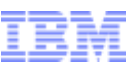

### Iniciar sesión

3

Acción: Aparecerá una pantalla en inglés, **Busque País/Región (Country/region) (seleccionar**) y pulse en el enlace seleccionar.

a smarter planet (

Seleccione el país y el idioma, el sistema le llevará a la pantalla que aparece a continuación. Complete los campos de información de NUEVO cliente y pulse Registrar

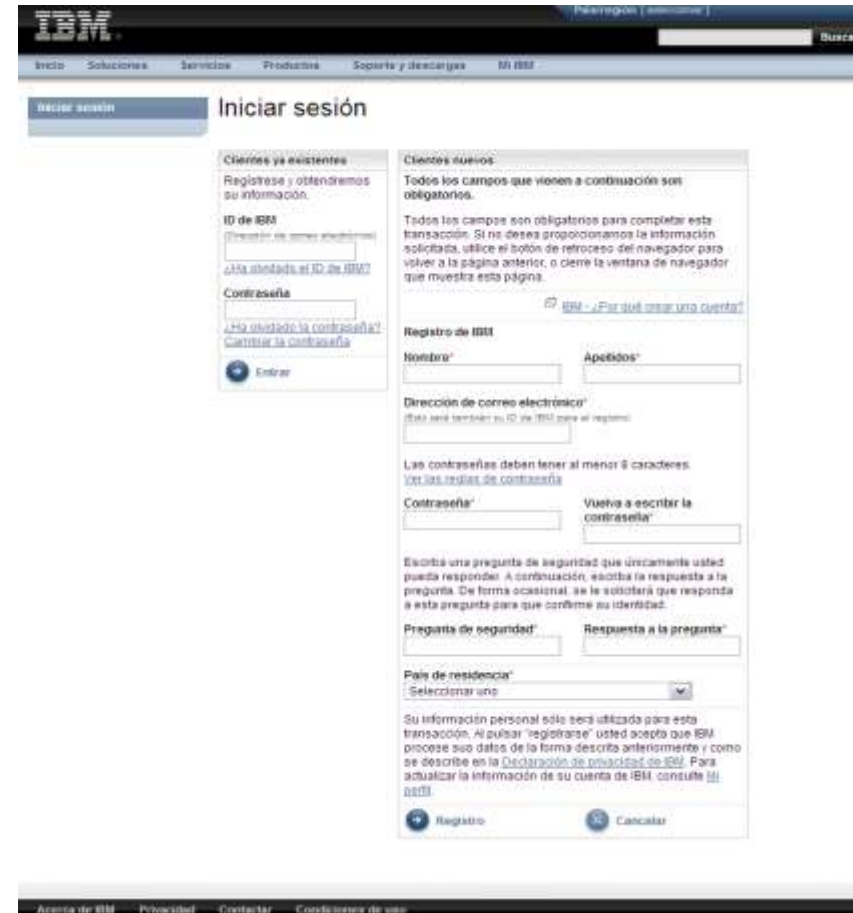

Nota: si no es la primera vez que adquiere software de IBM, ya dispondrá de un ID y una contraseña de IBM y deberá completar la sección de clientes existentes.

© 2010 IBM Corporation

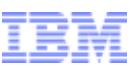

### Autorización

Acción: Indique su código de contraseña temporal en la página de autorización.

a smarter planet

Pulse Enviar

El Contacto principal encontrará la contraseña temporal en la carta 'Bienvenido a IBM'

que se envía por correo (en la parte derecha del siguiente gráfico se muestra la página 2 de la carta)

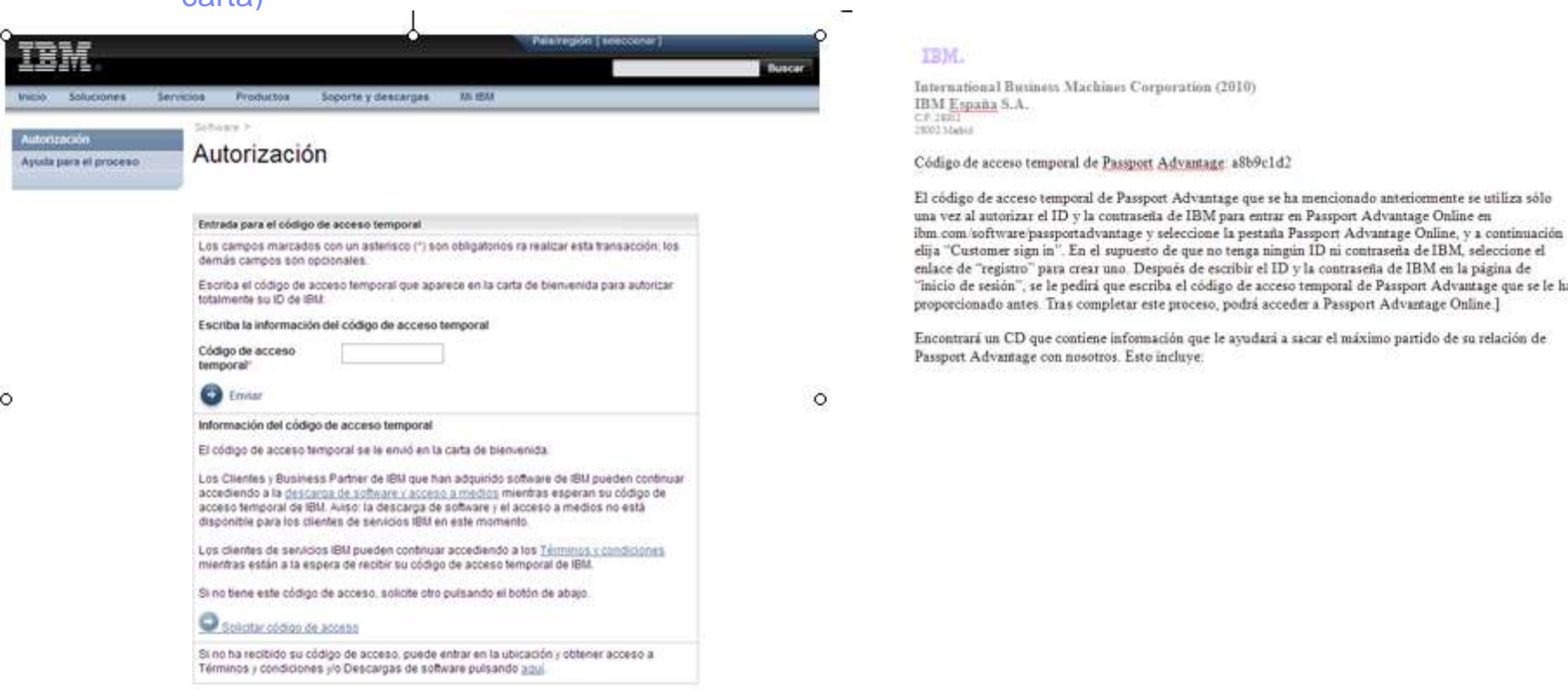

#### Contactar Condiciones de uso

Notes: Si aun no ha recibido la contraseña temporal, puede iniciar la descarga mediante las instrucciones que se detallan en la página de autorización (consulte el principio de la página)

El código para el Centro de claves de licencia no le permitirá acceder al sitio de descarga.

Si no puede localizar la contraseña temporal, póngase en contacto con el equipo de eCustomer Care para obtener ayuda en:

4 www.ibm.com/software/howtobuy/softwareandservices/docs/en\_US/ecare.html

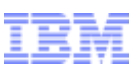

### Software y servicios online

Acción: Pulse sobre la pestaña de Noticias para obtener consejos sobre la descarga antes de continuar Pulse Descarga de software (barra de navegación derecha, bajo Búsqueda rápida)

a sinarter planet

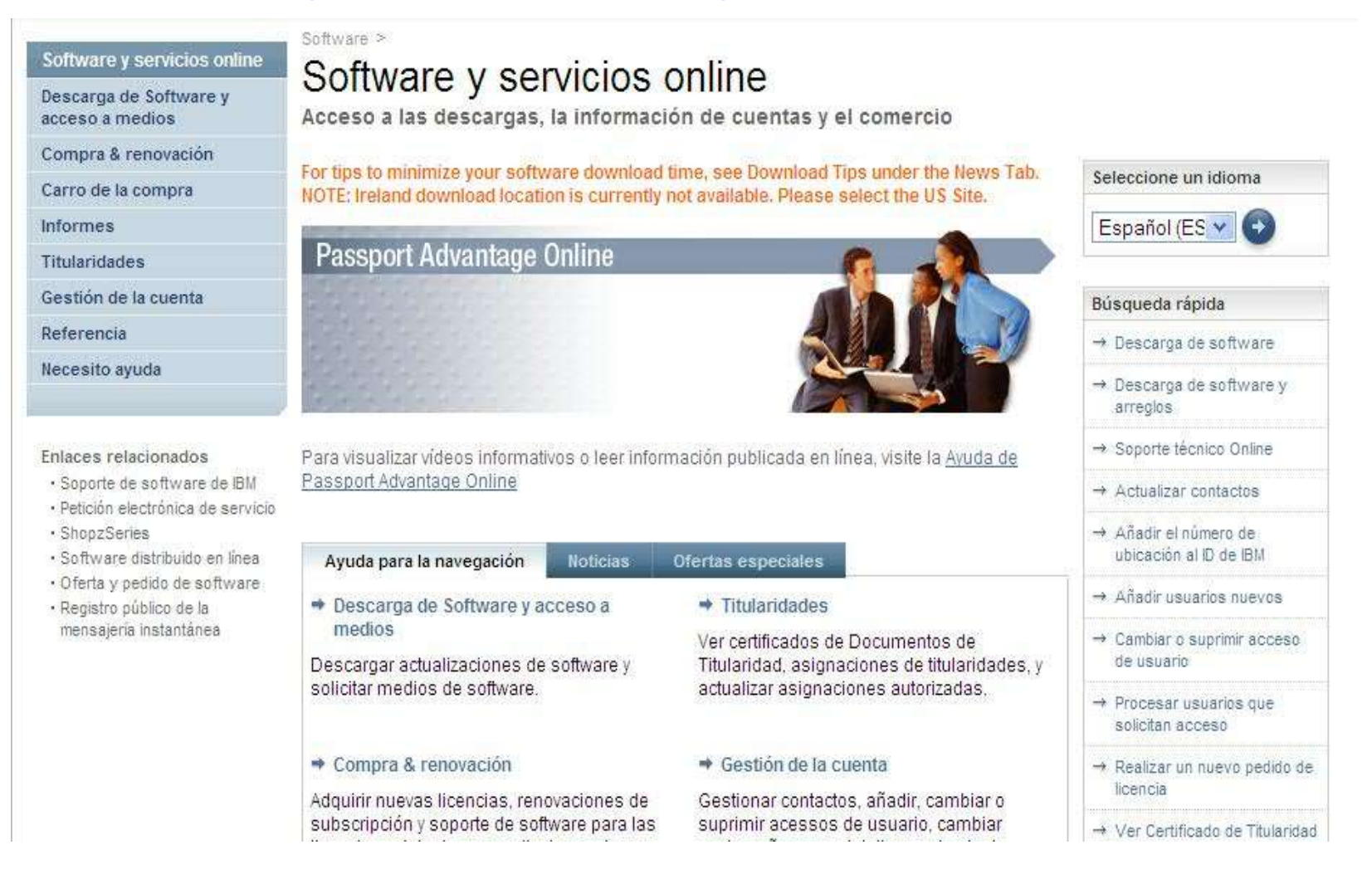

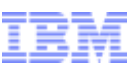

### Descarga de software y acceso a medios

### Acción: Revisión de los términos de Passport Advantage Pulse Acepto

Software > Software y servicios online >

#### Descarga de software y acceso a medios

a smarter planet  $\alpha$ 

Términos de Passport Advantage

Compra & renovación

Descarga de software y

Software y servicios online

Carro de la compra

Informes

Titularidades

acceso a medios

Gestión de la cuenta

Referencia

Necesito ayuda

#### Enlaces relacionados

- · Condiciones y términos de los servicios
- · Soporte de software de IBM
- · Soporte técnico Online
- ShopzSeries
- · Software distribuido online
- · Oferta y pedido de software

Lea atentamente todos los términos e imprima y almacénelos para sus propios registros.

Al pulsar en el botón "Acepto" que viene a continuación, acepta que los Productos Elegibles de Passport Advantage que está solicitando, descargando o ambas cosas a la vez en esta transacción están sujetos a los términos de (1) su Acuerdo Internacional Passport Advantage de IBM, cualquier apéndice al mismo, y (2) el Acuerdo Internacional de Programas bajo Licencia de IBM, incluyendo cualquier término adicional contenido en (3) los Documentos de Información de Licencia del software. Los Productos Elegibles de Passport Advantage incluyen. sin limitarse a, licencias, actualizaciones de software en forma de versiones o releases nuevos o actualizaciones proporcionadas como parte de la cobertura de subscripción y soporte de software activa de su ubicación, así como renovaciones.

Puede ver y obtener copias de los acuerdos mencionados anteriormente pulsando en los enlaces proporcionados a continuación y siguiendo las indicaciones posteriores.

- 1. Acuerdo Internacional Passport Advantage de IBM (PDF, 95KB)
- 2. Acuerdo Internacional de Programas bajo Licencia de IBM
- 3. Documentos de Información de Licencia

De Obtener Adobe® Reader®

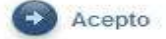

No acepto

E

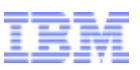

### Buscar descargas y medios Ejemplo 1 – descarga de IBM SPSS Regression

Acción: Se muestran las descargas autorizadas Seleccione el programa(s) de software que desee

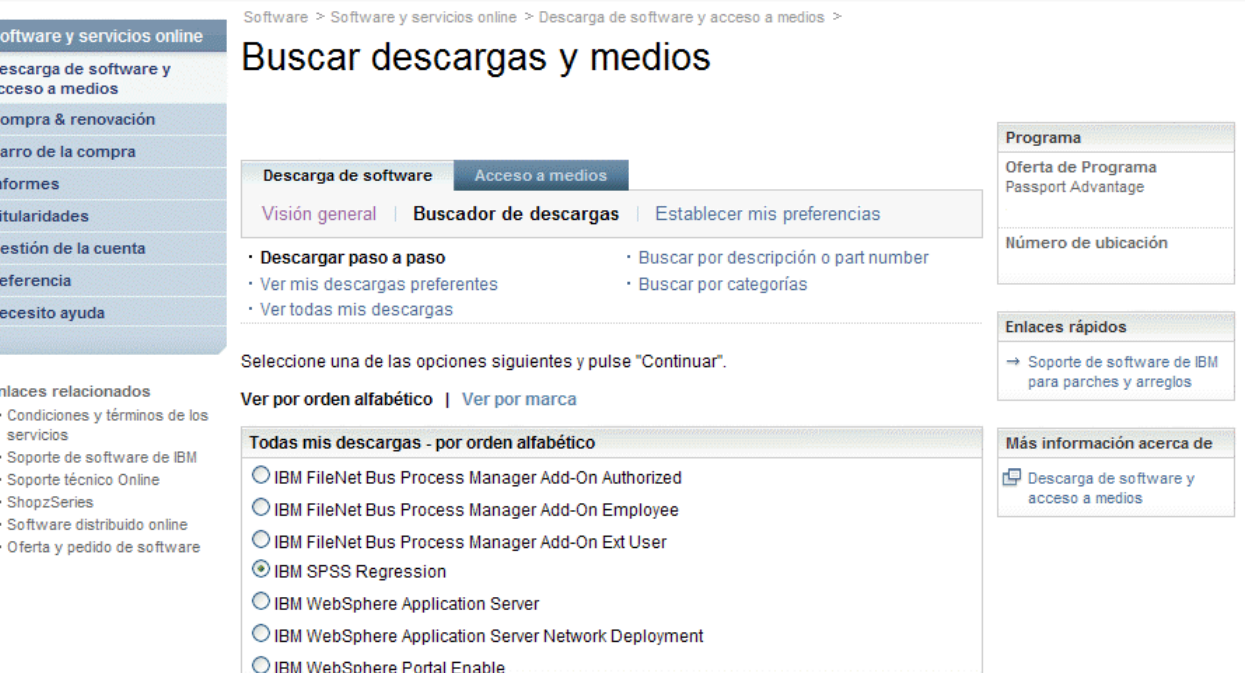

a smarter planet **∩** 

<sub>So</sub> De<br>ac

En

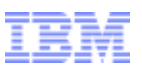

### Buscar descargas y medios - Ejemplo 1 – descarga de IBM SPSS Regression

### Acción: Seleccione el idioma y la plataforma(s) que desee Pulse continuar

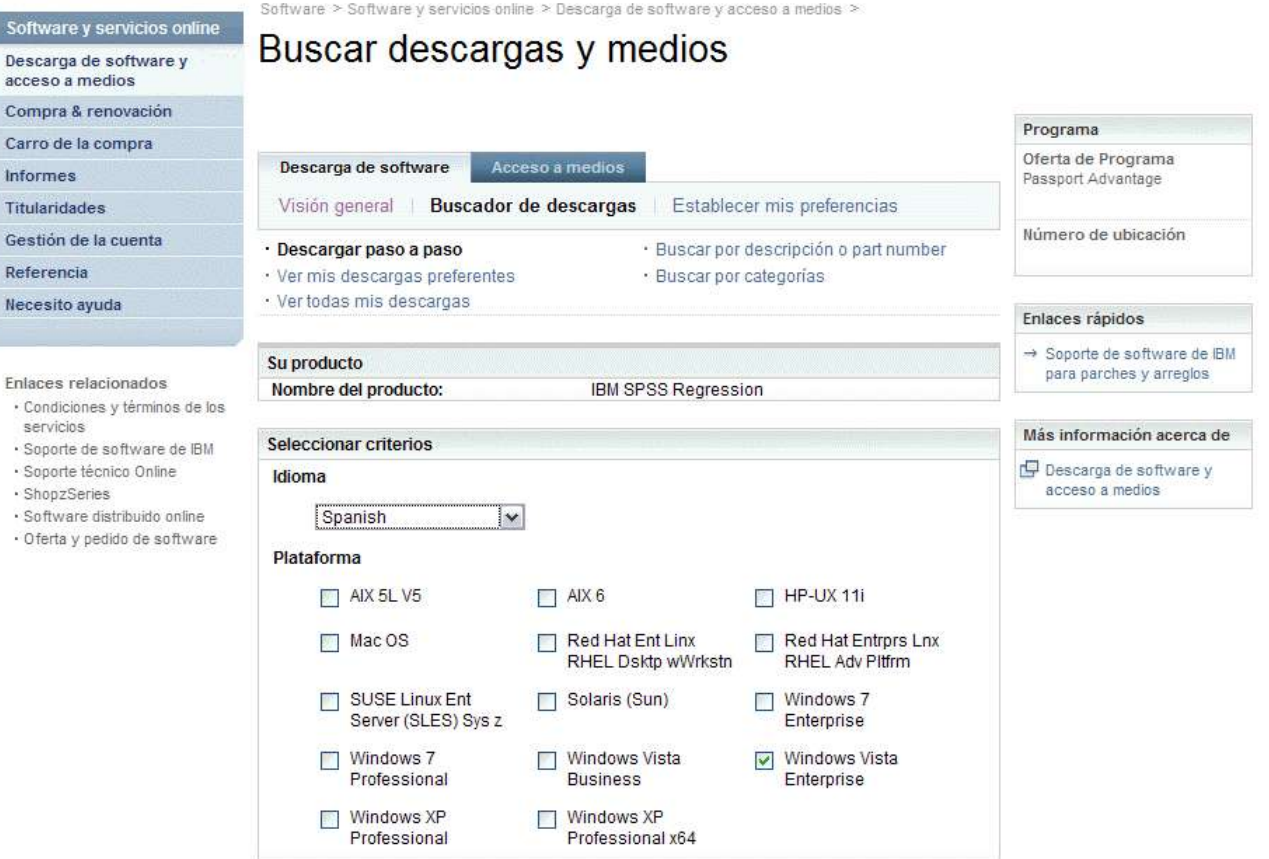

a smarter planet 00

### Buscar descargas y medios Ejemplo 1 – descarga de IBM SPSS Regression

a smarter planet D

Acción: Cuando busca un producto, se seleccionan todos los archivos relevantes de manera predeterminada. Pulse el signo más para expandir y seleccionar los archivos que le gustaría descargar

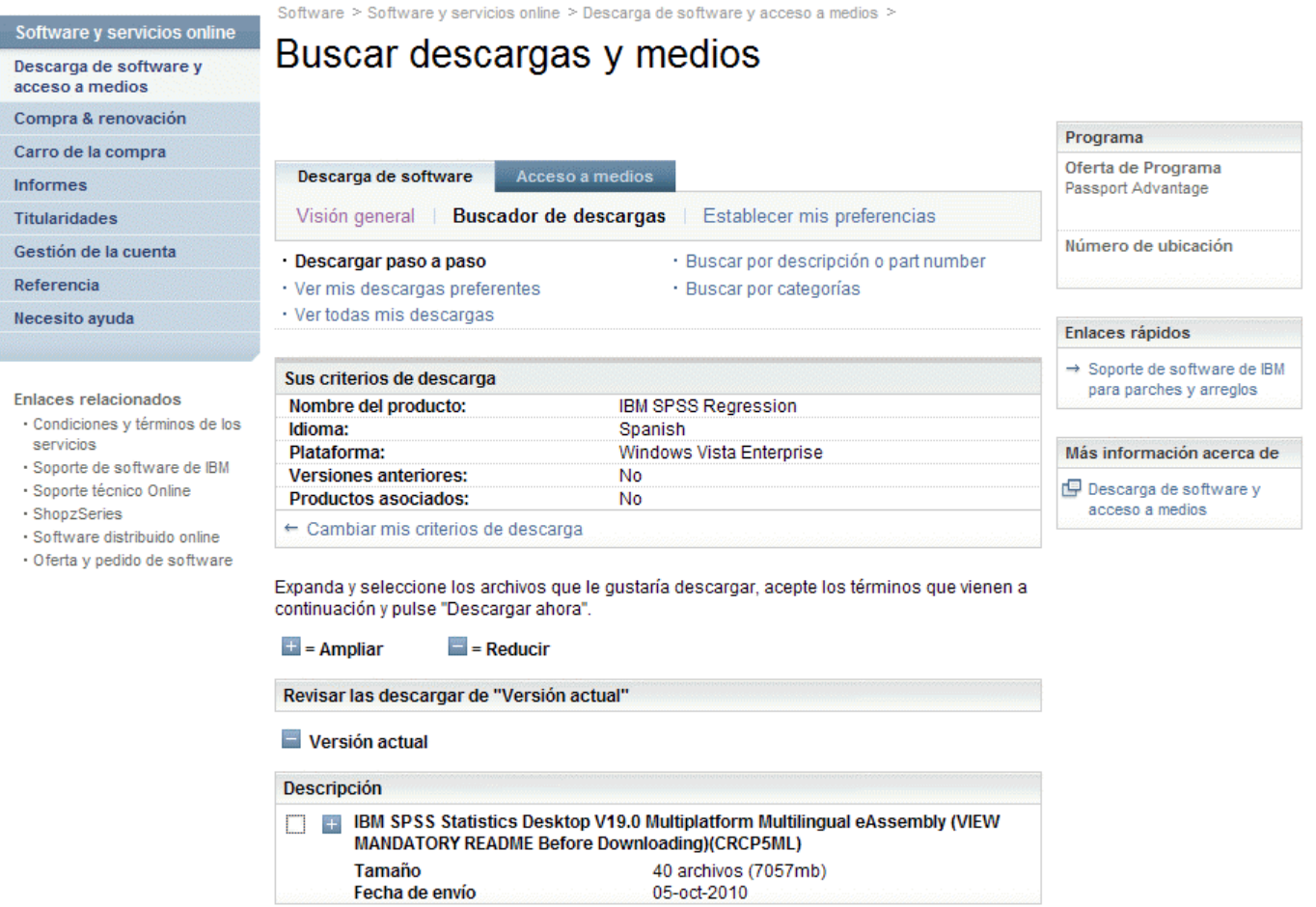

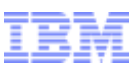

### Buscar descargas y medios

### - Ejemplo 1 – descarga de IBM SPSS Regression

#### Acción: Verá todos los archivos para el producto. Seleccione sólo los archivos que necesite (vea el siguiente gráfico para obtener unos consejos

a smarter planet (

#### útiles)

Pulse Acepto Pulse Descargar ahora

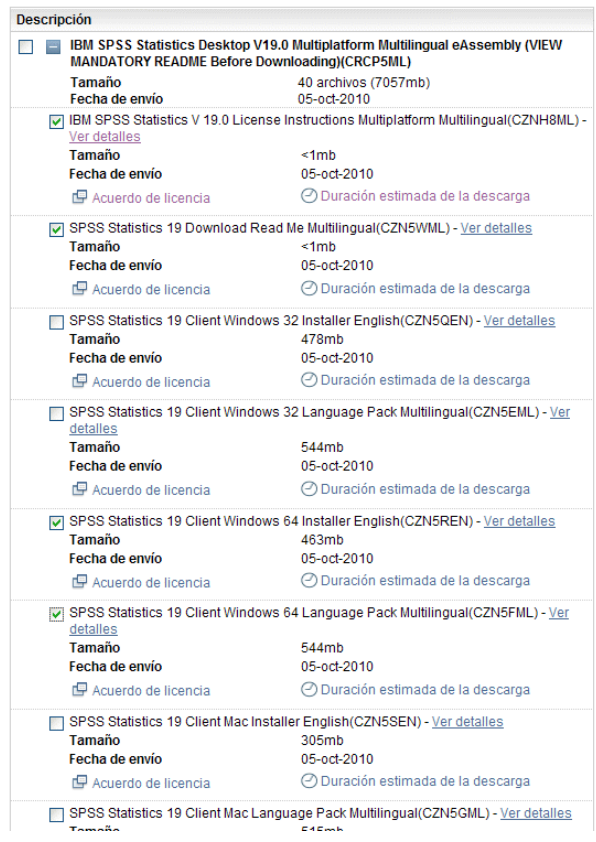

Notas: Si solicita todos los archivos, es posible que el tamaño de la descarga sea muy grande. Sea selectivo a la hora de escoger los archivos necesarios.

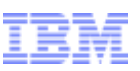

## Consejos de descarga:

Para reducir el tiempo de descarga, recomendamos que sólo seleccione las imágenes (archivos) que se apliquen a su situación específica. A continuación se enumeran algunos consejos para ayudarle a seleccionar los archivos adecuados:

a sinarter planet

•No utilice "seleccionar todo," ya que la descarga puede ser de gran tamaño y tardar horas. •Descargue primero las instrucciones y los archivos readme, que le ayudarán a entender qué archivos necesita utilizar. Los archivos readme están disponibles para productos de Statistics y servicios de Collaboration and Deployment, como se muestra aquí.

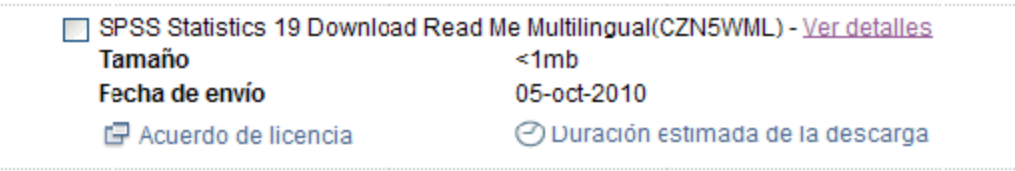

•Cuando los haya leído, puede volver al sitio para descargar más archivos.

•Seleccione sólo los archivos relacionados con el sistema operativo (Windows 32 o 64, Linux o Macintosh). Si no está seguro sobre si tiene Windows de 32 o de 64 bits, utilice el siguiente artículo para determinarlo: **http://support.microsoft.com/?kbid=827218** Si aún así no lo tiene claro, utilice la versión de 32 bits.

•Las descargas están disponibles en varios idiomas, descargue sólo las versiones que necesite. •Si necesita el paquete de idioma, sólo tendrá que descargar el archivo específico del producto seleccionado y del sistema operativo.

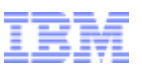

### Director de descargas

- Ejemplo 1 – descarga de IBM SPSS Regression

### Acción: El sistema descargará los archivos y avisará cuando se complete la descarga.

a smarter planet [

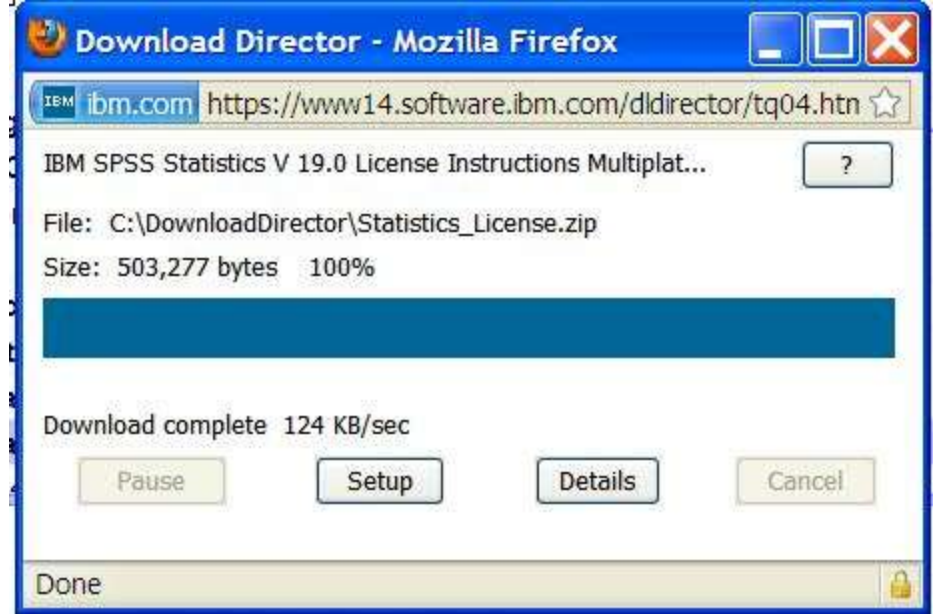

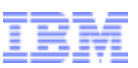

Si necesita ayuda en cualquier punto del proceso de descarga, el equipo de eCustomer Care está disponible en:

or a sinarter planet

www.ibm.com/software/howtobuy/softwareandservices/docs/en\_US/ecare.html

Para consultar un ejemplo de descarga de Data Collection Survey/Reporter Desktop, vea los gráficos siguientes

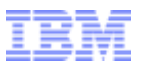

## Ejemplo de Data Collection Survey/Reporter Professional

a smarter planet

#### Acción: Visualización de los productos que está autorizado para descargar Seleccione el programa(s) de software que desee Pulse el botón Continuar

Buscar descargas y medios

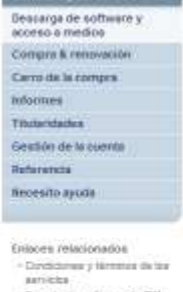

Software y survicios outing

· Soprate de as frivaire de ISM · Sconta Minica Ordra · Shqurfactus · Seffrages shareholds redest · Ulteria y partido da acchiunte

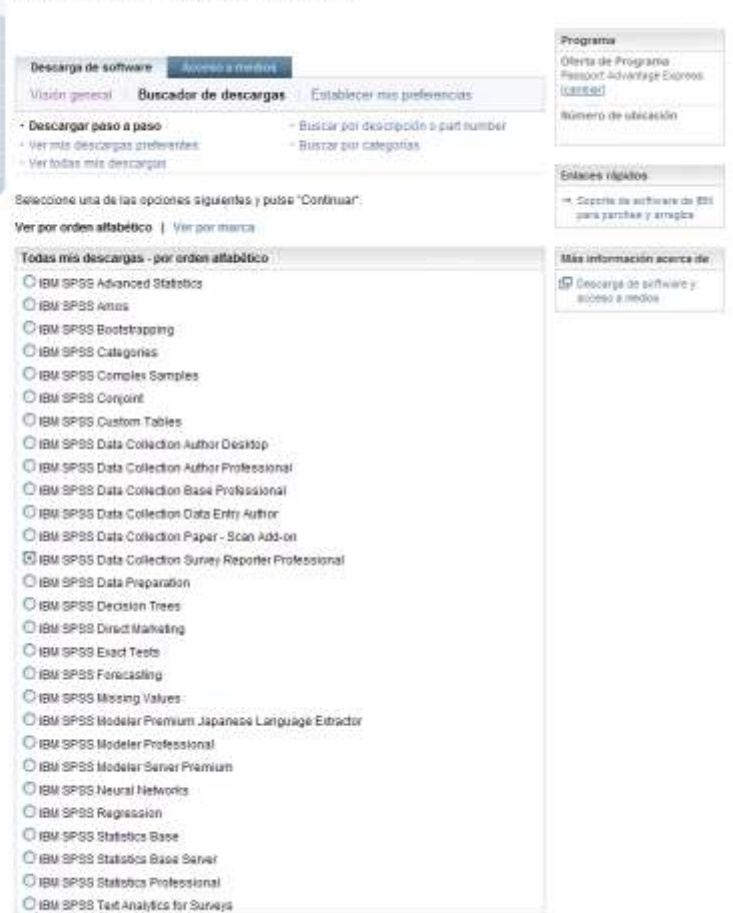

Softwar descarg

Curtain Carro de tritorine Triuterist Gestión Wettersto Necesiti

Enlaces

#### Acción: Seleccione el idioma y la plataforma(s) que desee Pulse Continuar

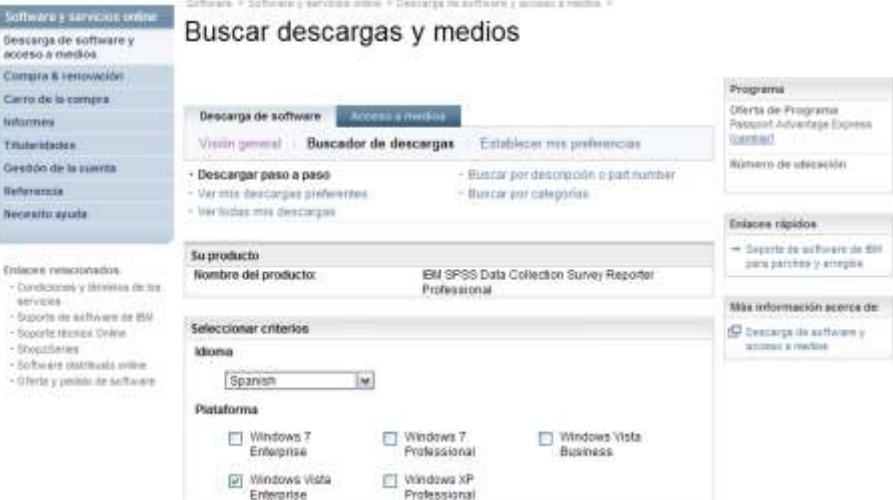

**O** Continuar

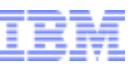

## Ejemplo de Data Collection Survey/Reporter Professional

#### Acción: Cuando busca un producto, se seleccionan todos los archivos relevantes de manera predeterminada. Pulse el signo más

a smarter planet

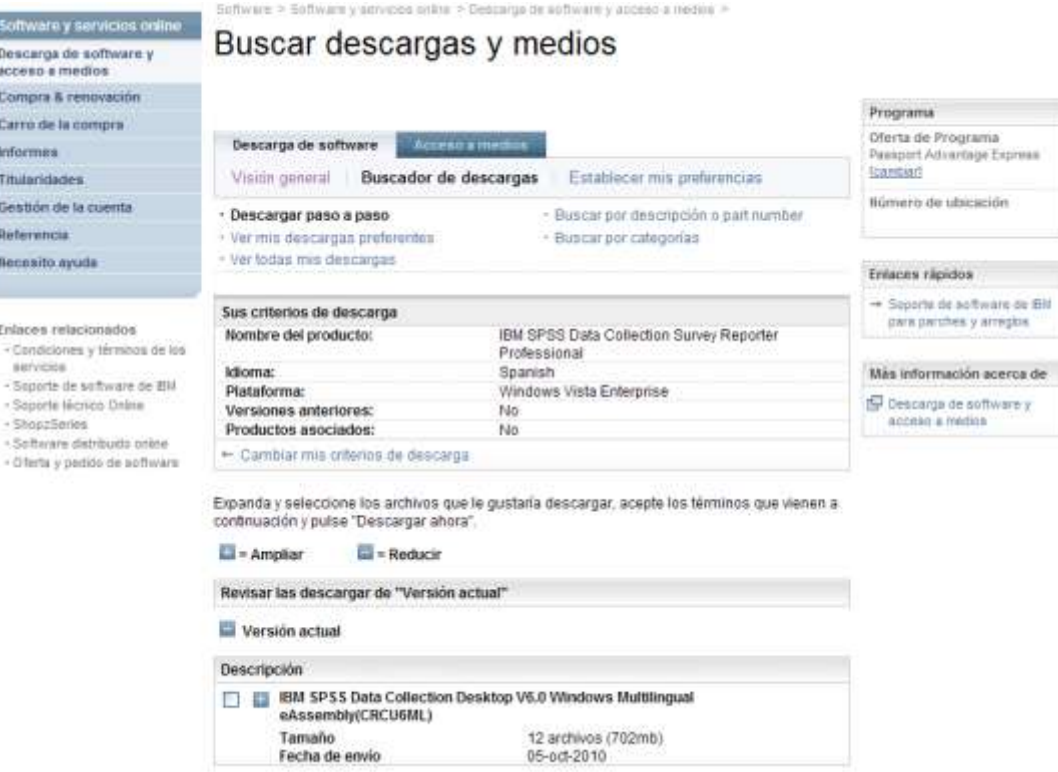

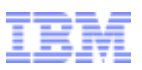

## Ejemplo de Data Collection Survey/Reporter Professional

smarter planet

Acción : Verá todos los archivos para el producto Seleccione sólo los archivos que necesite. Compruebe que sigue las instrucciones del gráfico 11 para descargar sólo lo que necesita. Pulse Descargar ahora

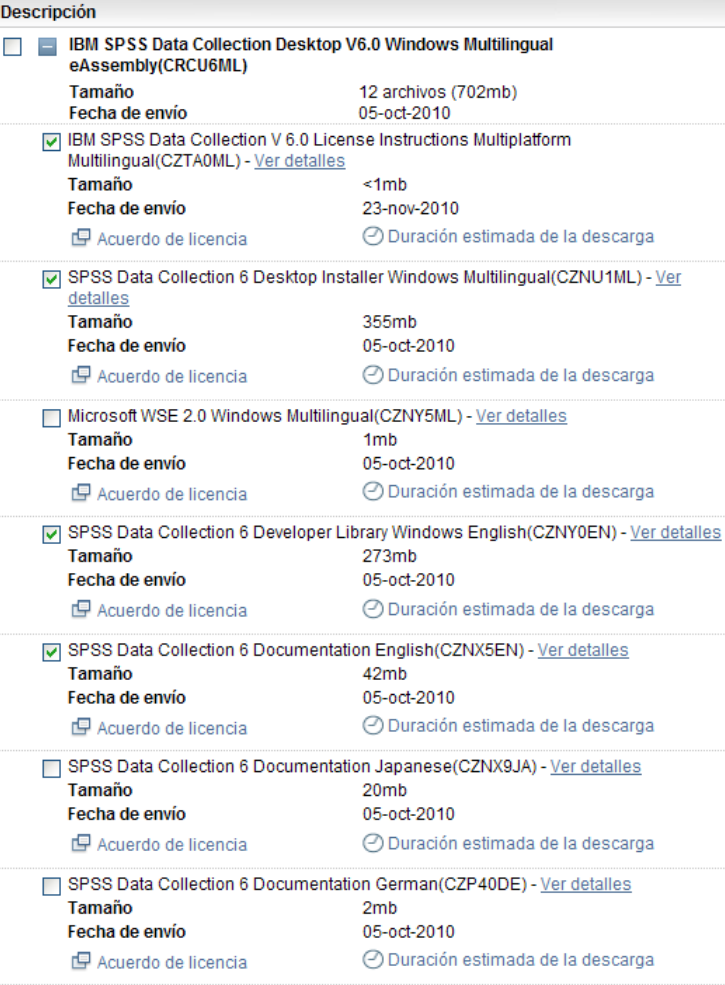

Acción : El sistema descargará el archivo(s) y avisará cuando se complete la descarga

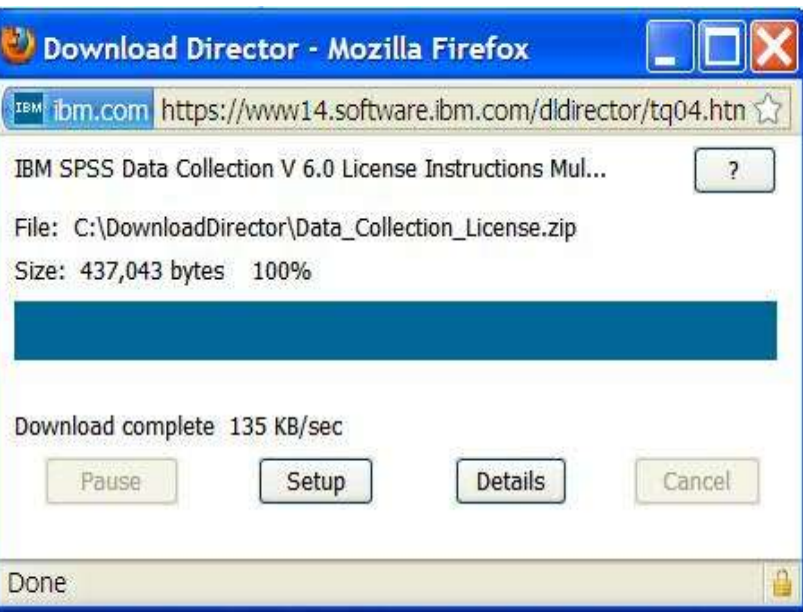